### Periféricos Interfaces y Buses

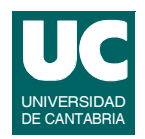

- **I. Arquitectura de E/S**
- **II. Programación de E/S**
- **III. Interfaces de E/S de datos**
- **IV. Dispositivos de E/S de datos**
- **V. Buses**

**Buses de E/S (PCI, PC104, AGP). Sistemas de interconexión de periféricos en entornos industriales (bus I2C, bus CAN). Modelo de programación de dispositivos con los buses descritos.** 

**VI. Controladores e interfaces de dispositivos de almacenamiento**

**VII. Sistemas de almacenamiento**

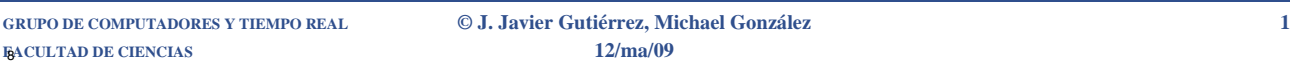

### **BUSES**

### **Bloque I**

- **• El bus PCI**
- **• Programación del bus PCI**
- **• Programación de la tarjeta PCI-9111DG**

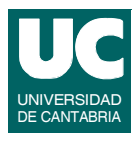

### Introducción al bus PCI

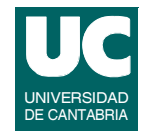

**El bus PCI (***Peripheral Component Interconnect***) es uno de los más habituales en las arquitecturas PC, así como en Alpha, PowerPC, SPARC64 e IA-64**

**Aparece como solución alternativa a buses como ISA o EISA**

- **• para periféricos más rápidos**
- **• pero también como solución conceptual a dispositivos autodetectables y de fácil configuración**

**No se utiliza para tarjetas gráficas que disponen de otro tipo de buses como por ejemplo AGP o PCI-Express**

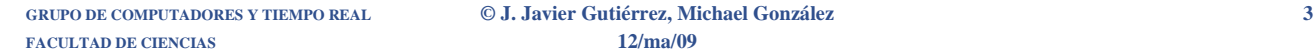

# Introducción al bus PCI (cont.)

**Principales características:**

- **• desacoplo entre el procesador y el bus de expansión mediante un puente (***bridge***)**
- **• bus estándar de 32 bits con una transferencia máxima de 133 MB/s**
- **• extensión a 64 bits con transferencias máximas de 266 MB/s**
- **• soporte para sistemas multiprocesadores**

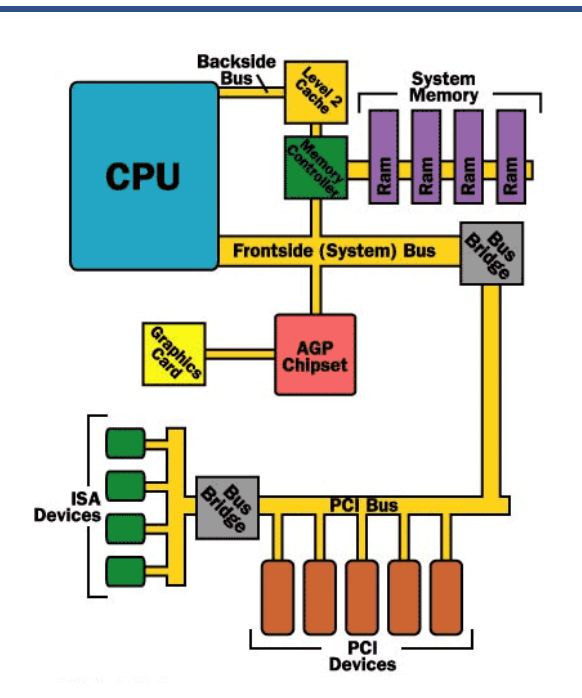

### Introducción al bus PCI (cont.)

- **• transferencias a ráfagas (***burst***) de cualquier longitud**
- **• soporta alimentaciones de 5 V. y 3.3 V.**
- **• capacidad de tener varios** *masters*
- **• frecuencias de operación de hasta 33 MHz**
- **• multiplexado de las líneas de datos y direcciones**
- **• configuración mediante software y registros**
- **• especificación independiente del procesador**

**Todos los dispositivos se conectan a un bus único y el** *bridge* **de conexión con la RAM es transparente para el usuario**

**GRUPO DE COMPUTADORES Y TIEMPO REAL © J. Javier Gutiérrez, Michael González 5 FACULTAD DE CIENCIAS 12/ma/09**

# Estructura del bus PCI

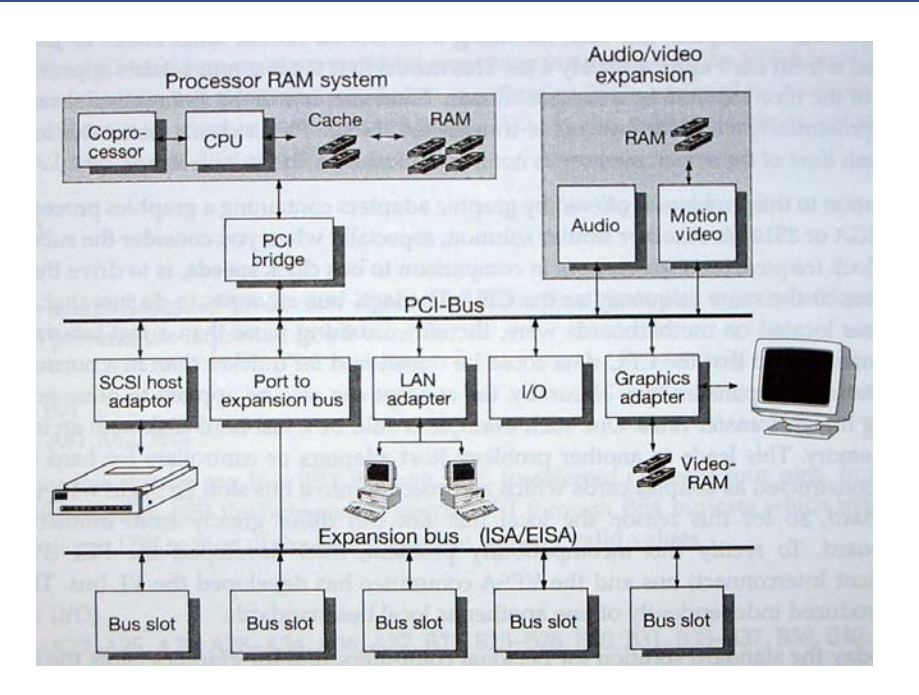

**[1]**

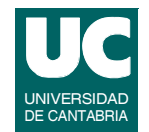

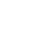

# Estructura del bus PCI (cont.)

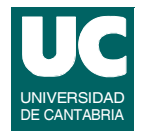

**En la estructura normal de un PC, el bridge de conexión con el bus local de la CPU se conoce como** *Northbridge* **(bus primario)**

**El bridge que conecta el bus PCI con el resto de las unidades se conoce como** *Southbridge* **(bus secundario)**

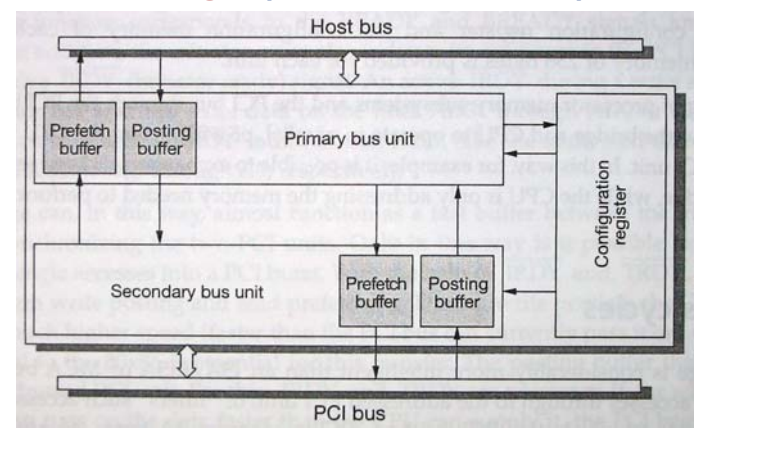

**GRUPO DE COMPUTADORES Y TIEMPO REAL © J. Javier Gutiérrez, Michael González 7 FACULTAD DE CIENCIAS 12/ma/09**

# El ciclo del bus PCI

**[1]**

**Los ciclos de bus requieren dos o tres ciclos de reloj por cada transferencia simple**

- **• envío de la dirección en el primero**
- **• escritura de datos en el segundo**
- **• lectura de datos en el tercero**

**Así, el ritmo de transferencia máximo para 32 bits a 33 MHz es de 66 MB/s en escritura y 44 MB/s en lectura**

**Sin embargo, en el modo a ráfagas la dirección sólo se transfiere una vez por lo que el máximo ritmo de transferencia se duplica**

**• los accesos a direcciones consecutivas los transforma en un único acceso a ráfagas**

### El ciclo del bus PCI (cont.)

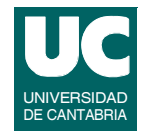

**El PCI reconoce 12 tipos de acceso al bus (diferenciados por 4 líneas de control):**

- **• secuencia INTA (0000)**
	- **- direccionamiento del controlador de interrupciones**
	- **- no hay dirección explícita**
	- **- en la fase de datos se transfiere el vector de interrupción por las líneas de datos (ADx)**
- **• ciclo especial (0001)**
	- **- transferencia de datos a todas las unidades PCI conectadas**
	- **- p.e., sobre el estado del procesador**
	- **- las líneas de datos menos significativas (AD15-AD0) codifican la información: 0000h (procesador apagado), 0001h (procesador parado), 0002h (código x86), 0003h-ffffh (reservados)**
	- **- el código específico x86 va en las líneas de datos AD31-AD16**

**GRUPO DE COMPUTADORES Y TIEMPO REAL © J. Javier Gutiérrez, Michael González 9 FACULTAD DE CIENCIAS 12/ma/09**

# El ciclo del bus PCI (cont.)

- **• acceso de lectura I/O (0010)**
	- **- acceso de lectura a una unidad en el área de I/O**
- **• acceso de escritura I/O (0011)**
	- **- acceso de escritura a una unidad en el área de I/O**
- **• acceso de lectura de memoria (0110)**
	- **- acceso de lectura a una unidad en el área de memoria**
- **• acceso de escritura de memoria (0111)**
	- **- acceso de escritura a una unidad en el área de memoria**
- **• acceso de lectura de configuración (1010)**
	- **- acceso al área de configuración**
	- **- las líneas AD7-AD2 en direccionamiento indican la palabra de 32 bits a leer del área de configuración**
	- **- AD10-AD8 seleccionan la unidad de un dispositivo multifunción**

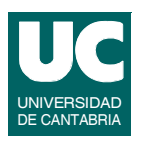

### El ciclo del bus PCI (cont.)

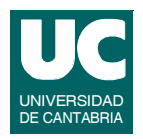

- **• acceso de escritura de configuración (1011)**
	- **- como el anterior pero para escribir**
- **• acceso de lectura de memoria de línea (1110)**
	- **- indica al dispositivo que se quieren leer más de dos bloques de 32 bits**
	- **- el acceso consta de una fase de direccionamiento y varias de datos**
- **• acceso de escritura de memoria con invalidación (1111)**
	- **- es como el caso anterior pero para escritura**
	- **- indica que se quiere escribir al menos una línea completa de caché**
- **• acceso de lectura múltiple de memoria (1100)**
	- **- es una extensión de la lectura de memoria de línea, e indica al dispositivo que se quiere leer más de una línea de caché, o el bloque de datos correspondiente si no hay caché**

**FACULTAD DE CIENCIAS 12/ma/09**

**GRUPO DE COMPUTADORES Y TIEMPO REAL © J. Javier Gutiérrez, Michael González 11**

### El ciclo del bus PCI (cont.)

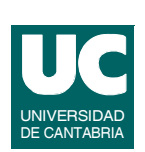

- **• ciclo de direccionamiento dual (1101)**
	- **- se usa para transferir una dirección de 64 bits a una unidad PCI de 32 bits**
	- **- en el primer ciclo se transfieren los 32 bits menos significativos y en el segundo los 32 más significativos**
	- **- permite accesos de dispositivos o CPUs con menos de 64 bits de datos o direcciones**

**En un ciclo de lectura se introduce un ciclo** *dummy* **en el cambio de la dirección del bus ADx entre las direcciones y los datos (en un ciclo de escritura no es necesario)**

### Arbitrio del bus

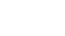

**[1]**

- **El arbitrio del bus se realiza en base a dos señales**
- **• REQ: petición de uso del bus por el dispositivo**
- **• GNT: concesión de uso del bus**

**Una vez concedido el uso del bus se puede comenzar la transferencia dentro de los siguientes 16 ciclos de reloj**

**FACULTAD DE CIENCIAS 12/ma/09**

**GRUPO DE COMPUTADORES Y TIEMPO REAL © J. Javier Gutiérrez, Michael González 13**

### Arbitrio del bus (cont.)

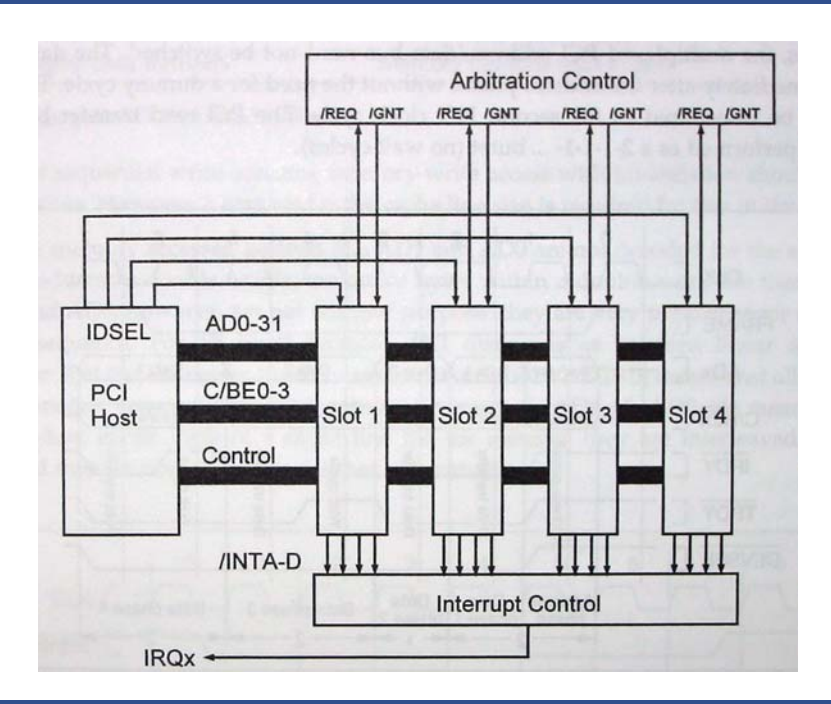

**FACULTAD DE CIENCIAS 12/ma/09**

**GRUPO DE COMPUTADORES Y TIEMPO REAL © J. Javier Gutiérrez, Michael González 14**

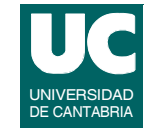

### DMA y master de bus

**Los dispositivos PCI tiene la posibilidad de convertirse en masters del bus por lo que no necesitan ningún controlador de DMA**

**• las transferencias directas a memoria las hace un master de bus usando el modo** *burst*

# **Interrupciones**

**Normalmente cada unidad conectada al PCI dispone de una línea de interrupción INTA**

- **• las unidades multifunción pueden tener además otras tres líneas de interrupción INTB, INTC e INTD**
- **• las interrupciones son disparadas por nivel (activo bajo)**

**La petición de interrupciones se canaliza a través de las mismas líneas INTx del bus ISA, con varias posibilidades de mapeado de interrupciones PCI a las del procesador**

**Las unidades PCI suelen tener asociada la misma IRQ en el PC, lo que nos lleva a la situación de compartir interrupciones**

**• Linux ofrece esta posibilidad**

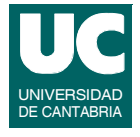

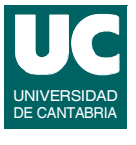

# Modelo de programación

**Cada periférico PCI viene caracterizador por:**

- **• un número de** *bus* **(hasta 256 buses)**
- **• un número de** *dispositivo* **(hasta 32 dispositivos)**
- **• un número de** *función* **(hasta 8 funciones)**

**Además, puede haber varios dominios PCI, cada uno con hasta 256 buses**

**Cuando hay varios buses se suelen conectar mediante un** *bridge***, dando una estructura en árbol**

**GRUPO DE COMPUTADORES Y TIEMPO REAL © J. Javier Gutiérrez, Michael González 17**

**• suele haber también un puente a otros buses (ISA)**

Modelo de programación (cont.)

**Los periféricos PCI atienden a tres tipos de direccionamiento**

- **• posiciones de memoria (32 o 64 bits)**
- **• puertos de entrada/salida (32 bits)**

**FACULTAD DE CIENCIAS 12/ma/09**

**• registros de configuración**

**Los dos primeros están compartidos por todos los periféricos de un mismo bus**

- **• se accede con las funciones de memoria y entrada/salida**
- **• se configuran para que cada periférico use direcciones distintas**

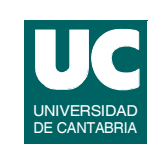

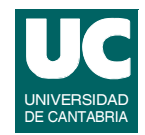

# Modelo de programación (cont.)

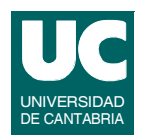

**Los registros de configuración usan direccionamiento "geográfico", dirigido específicamente al periférico**

- **• se accede con funciones especiales**
- **• 256 bytes para cada función y aquí se puede leer la configuración de las direcciones de memoria e I/O**

**Al arrancar, el dispositivo no tiene configurada la memoria ni los puertos de I/O**

**• sólo responde a transacciones de configuración**

**El** *firmware* **del sistema configura cada periférico poniéndolo en direcciones de memoria e I/O distintas**

**• ahora ya responde a accesos de memoria o I/O**

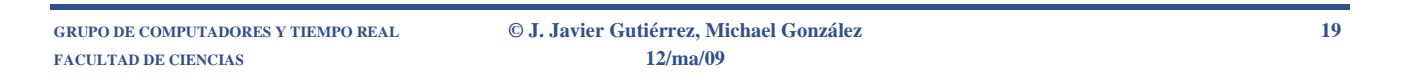

# Modelo de programación (cont.)

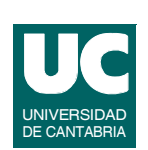

**La especificación PCI soporta direccionamientos de 32 y 64 bits al espacio de I/O**

- **• esto sólo se aplica al acceso a los dispositivos**
- **• en una arquitectura x86 no se puede alcanzar una dirección mayor de 64K porque el procesador sólo tiene 16 bits de direcciones para I/O**
- **• los puertos en un PC con bus PCI están por debajo de estos 64K**

**El bus PCI tiene dos registros de 32 bits en el espacio de I/O**

- **• el registro de configuración de direcciones en la dirección 0cf8h**
- **• el registro de configuración de los datos en la dirección 0cfch**

# Modelo de programación (cont.)

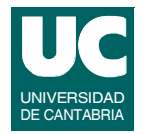

**Para leer o escribir una palabra de 32 bits en el área de configuración de un dispositivo PCI primero hay que transferir la dirección al registro de configuración de direcciones**

**• después se puede leer o escribir el valor del registro de datos en la dirección indicada en el registro de configuración de direcciones**

**Normalmente los sistemas operativos disponen de funciones especiales para realizar estos accesos**

**FACULTAD DE CIENCIAS 12/ma/09**

**GRUPO DE COMPUTADORES Y TIEMPO REAL © J. Javier Gutiérrez, Michael González 21**

### **Registro de configuración de direcciones**

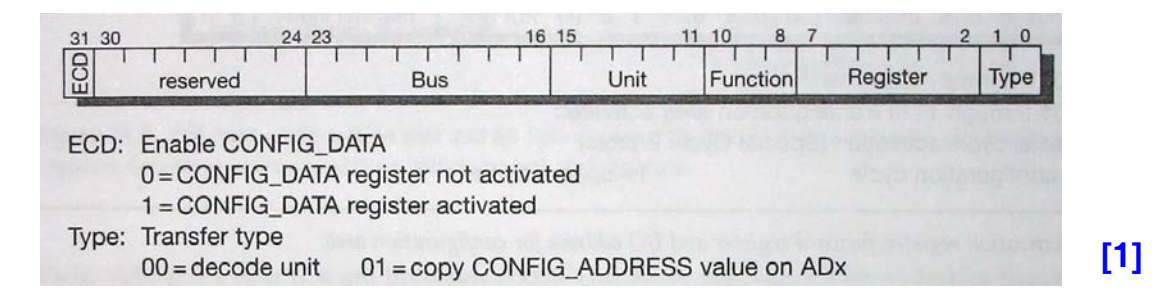

### **El bit ECD permite seleccionar si el ciclo de acceso al bus es normal o al área de configuración**

UNIVERSIDAD DE CANTABRIA

### **Registro de configuración de direcciones (cont.)**

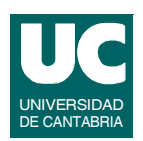

### **El resto selecciona:**

- **• el bus (hasta 256)**
- **• el dispositivo (hasta 32)**
- **• la función (hasta 8)**
- **• el registro (una de las 64 palabras de 32 bits del área de configuración)**
- **• el tipo de transferencia**
	- **- con valor 01 se copia el contenido del registro directamente en las líneas de direcciones del bus**
	- **- el acceso al área de configuración mediante este registro se conoce como mecanismo de configuración #1**

**GRUPO DE COMPUTADORES Y TIEMPO REAL © J. Javier Gutiérrez, Michael González 23 FACULTAD DE CIENCIAS 12/ma/09**

### **Registro de configuración de direcciones (cont.)**

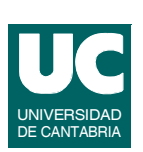

**En los PCs existe también el mecanismo de configuración #2**

**• el área de configuración se mapea en los 4K del espacio de I/O en el rango c000h-cfffh**

**Esto se lleva a cabo mediante la programación del registro de activación CSE (***Configuration Space Enable***)**

# Registro de activación

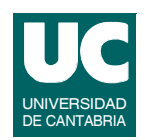

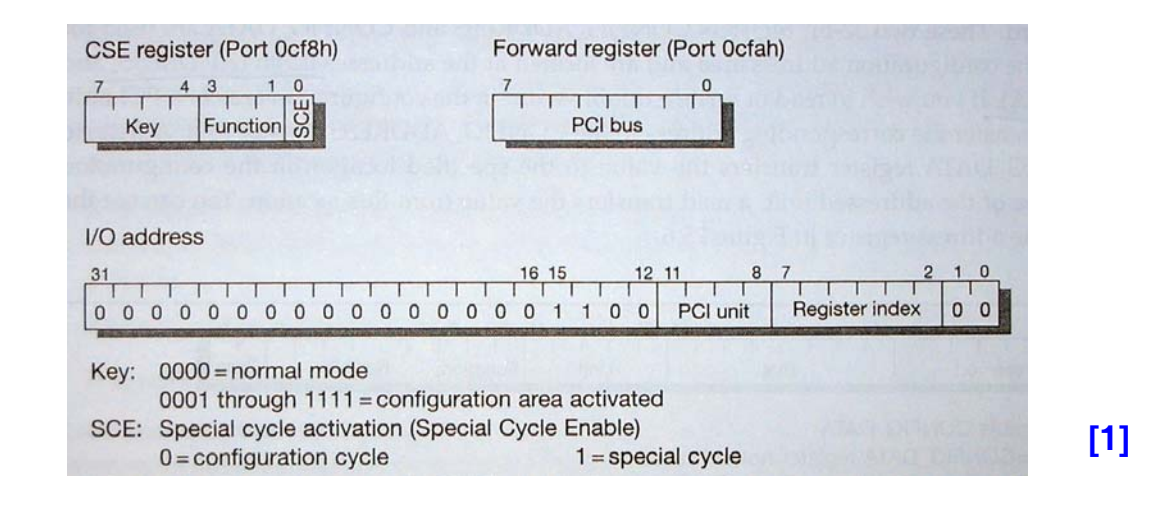

**GRUPO DE COMPUTADORES Y TIEMPO REAL © J. Javier Gutiérrez, Michael González 25 FACULTAD DE CIENCIAS 12/ma/09**

# Registro de activación (cont.)

**Un valor distinto de 0 en** *key* **activa el mapeado del área de configuración**

**• todos los accesos en el rango c000h-cfffh inician un ciclo de configuración**

**El valor del registro** *Forward* **indica el número de bus por el que hay que hacer el ciclo**

**Cualquier acceso dentro del rango de 4K de I/O especifica:**

- **• AD11-AD8: el dispositivo PCI (la función se toma del CSE)**
- **• AD7-AD2: llevan el offset a palabras de 32 bits (índice del registro)**
- **• AD31-AD12: se hacen igual a 0000ch**

### **Espacio de direcciones de configuración**

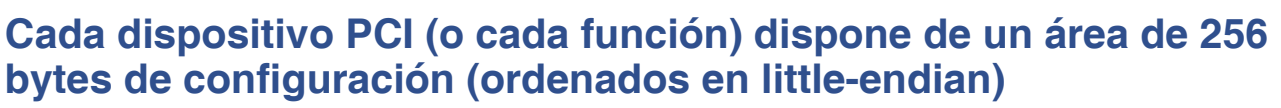

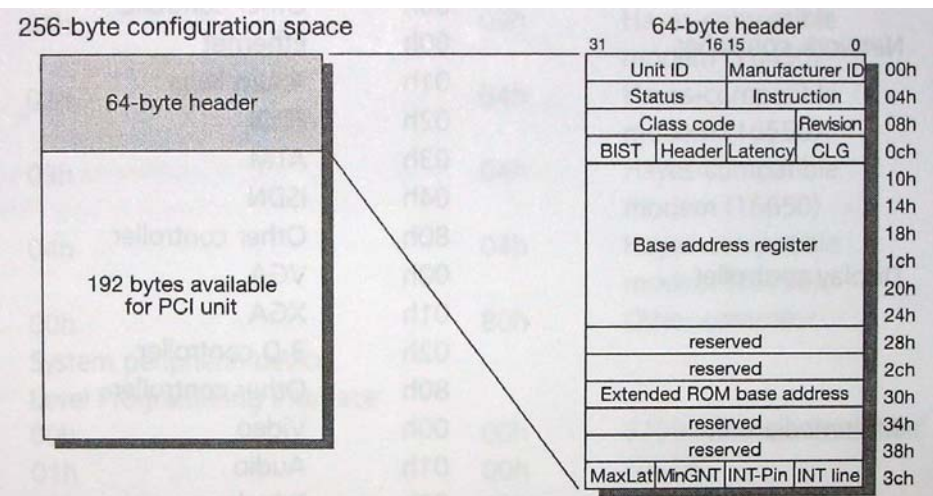

**GRUPO DE COMPUTADORES Y TIEMPO REAL © J. Javier Gutiérrez, Michael González 27 FACULTAD DE CIENCIAS 12/ma/09**

### **Espacio de direcciones de configuración (cont.)**

**El área de configuración se compone de:**

- **• una cabecera fija de 64 bytes al comienzo con una estructura predefinida**
- **• 192 bytes cuyo uso depende del dispositivo**

**La cabecera se divide en dos secciones:**

- **• los primeros 16 bytes (00h-0fh) son los mismos para todos los dispositivos**
- **• la distribución de los otros 48 bytes puede variar dependiendo del dispositivo**
	- **- la distribución se diferencia por el valor de la cabecera en 0eh**
	- **- el bit más significativo (bit 7) indica si el dispositivo es multifunción (a 1) o simple (a 0)**

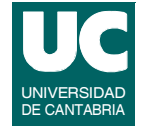

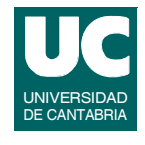

**[1]**

### **Espacio de direcciones de configuración (cont.)**

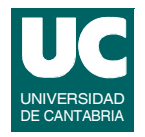

**La especificación PCI sólo requiere que estén disponibles los valores de:**

- **• Unit ID: valores válidos entre 0000h-fffeh; el valor ffffh indica que el dispositivo no está instalado; lo asigna cada fabricante**
- **• Manufacturer ID: lo asigna el comité de estandarización**
- **• Status: registro de estado**
- **• Instruction: registro de comandos**

**FACULTAD DE CIENCIAS 12/ma/09**

**GRUPO DE COMPUTADORES Y TIEMPO REAL © J. Javier Gutiérrez, Michael González 29**

### **Espacio de direcciones de configuración (cont.)**

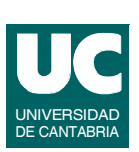

**El código de clase (Class Code) indica el tipo de unidad PCI de acuerdo con los valores de una tabla; el código se divide en tres campos de 1 byte:**

- **• el byte más significativo (offset 0bh) muestra el código de clase básico**
	- **- controlador de memoria, controlador de disco, etc.**
- **• el byte medio (offset 0ah) muestra el código de subclase**
	- **- RAM, Flash, otros; IDE, RAID, SCSI, Diskette, otros**
- **• el byte menos significativo (offset 09h) muestra la interfaz de programación**
	- **- para muchos dispositivos su valor es 00h**

### **Espacio de direcciones de configuración (cont.)**

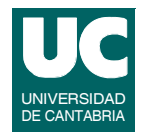

**La entrada CLS (***cache line size***) define el tamaño de la cache del sistema en unidades de 32 bits**

**La entrada de latencia (Latency) más 8 ciclos de reloj expresa la longitud del ciclo PCI**

**El bit más signiticativo de la entrada BIST (***Built-In Self-Test***) indica si la unidad puede hacer un test de sí misma**

**La entrada INT Line indica la interrupción que se va a usar (valores de 0 a15)**

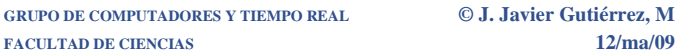

**GRUPO DE COMPUTADORES Y TIEMPO REAL © J. Javier Gutiérrez, Michael González 31**

### **Espacio de direcciones de configuración (cont.)**

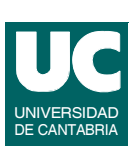

**La entrada INT-Pin indica la línea de interrupción del PCI que se usa**

- **• INTA (1), INTB (2),...**
- **• si no se usan interrupciones el valor es 0**

**Las entradas MinGNT y MaxLat son de sólo lectura y contienen las latencias mínima y máxima requeridas por el fabricante del dispositivo**

**• el objetivo es optimizar el uso del bus**

### Registro de comandos

reserved

 $0 = no$ 

 $0 =$  deactivated

IOR: I/O address space  $0 =$  deactivated

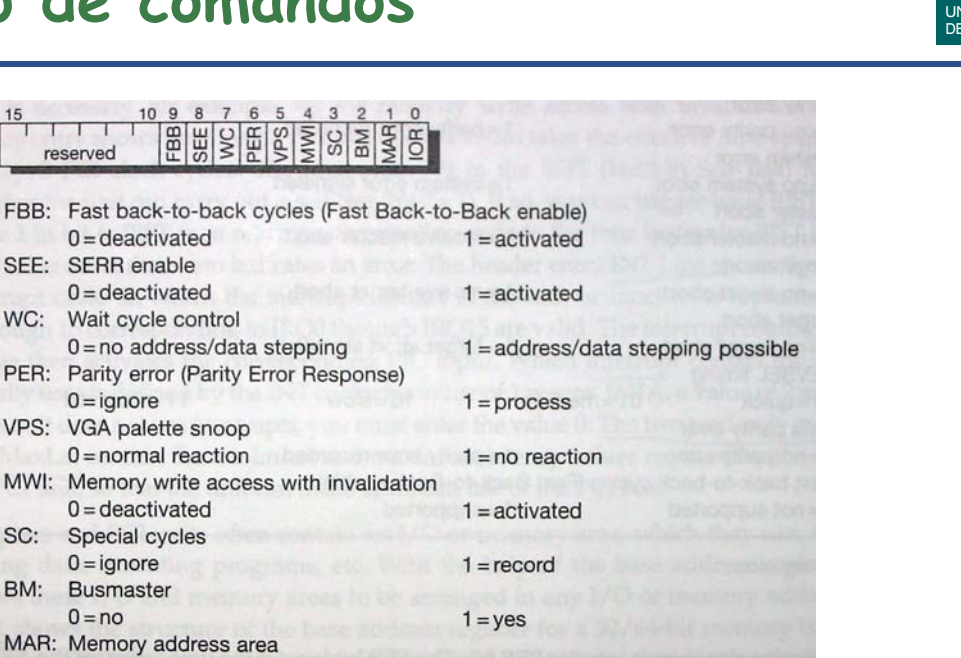

 $1 =$  activated

 $1 =$ activated

**GRUPO DE COMPUTADORES Y TIEMPO REAL © J. Javier Gutiérrez, Michael González 33 FACULTAD DE CIENCIAS 12/ma/09**

### Registro de comandos (cont.)

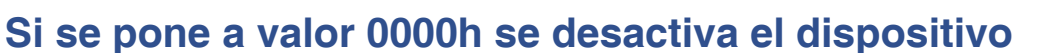

- **• FBB: reduce los ciclos muertos entre dos transacciones del bus**
- **• SEE: activa la señal SERR del bus**
- **• PER: activa la detección de errores de paridad**
- **• WC: activación en pasos de las señales de direcciones/datos**
- **• VPS: para un dispositivo VGA ignora los accesos a la paleta**
- **• MWI: habilita la escritura con invalidación**
- **• SC: habilita el reconocimiento de ciclos especiales**
- **• BM: el dispositivo opera como** *master* **del bus**
- **• MAR: el dispositivo responde a los accesos a memoria**
- **• IOR: el dispositivo responde a los accesos de I/O**

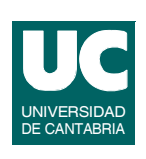

**[1]**

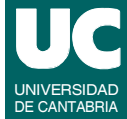

### Registro de estado

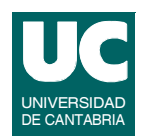

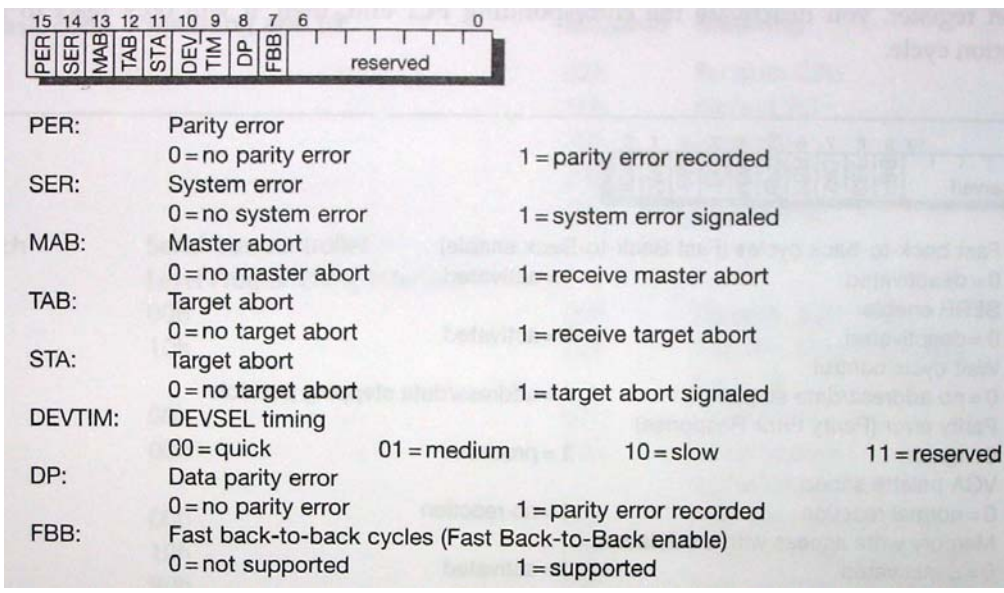

**GRUPO DE COMPUTADORES Y TIEMPO REAL © J. Javier Gutiérrez, Michael González 35 FACULTAD DE CIENCIAS 12/ma/09**

### Registro de estado (cont.)

- **• PER: se activa si hay error de paridad**
- **• SER: se activa si hay activación de la señal SERR**
- **• MAB, TAB: las activa un dispositivo que opera como** *master* **del bus cuando se aborta una transacción**
- **• STA: la activa un dispositivo** *target* **cuando aborta una transacción**
- **• DEVTIM: los 2 bits llevan las características de tiempo de la señal DEVSEL**
- **• DP: en un dispositivo que opera como** *master* **del bus se activa si hay error de paridad en los datos**
- **• FBB: indica si un dispositivo** *target* **soporta la reducción de ciclos muertos**

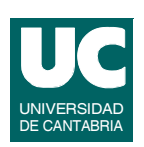

**[1]**

### Registro de estado (cont.)

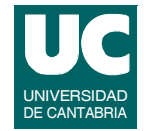

**Los bit 6 a 0 están reservados y no se usaban hasta la versión 2.0**

**Desde la versión 2.2**

- **• el bit 4 activa el acceso a un registro de nuevas capacidades**
	- **- offset 34h**
	- **- el byte 0 lleva la información (AGP, control de potencia, etc)**
- **• el bit 5 identifica las unidades de 33MHz (a 0) y de 66MHz (a 1)**

**FACULTAD DE CIENCIAS 12/ma/09**

**GRUPO DE COMPUTADORES Y TIEMPO REAL © J. Javier Gutiérrez, Michael González 37**

### Registro de direcciones base

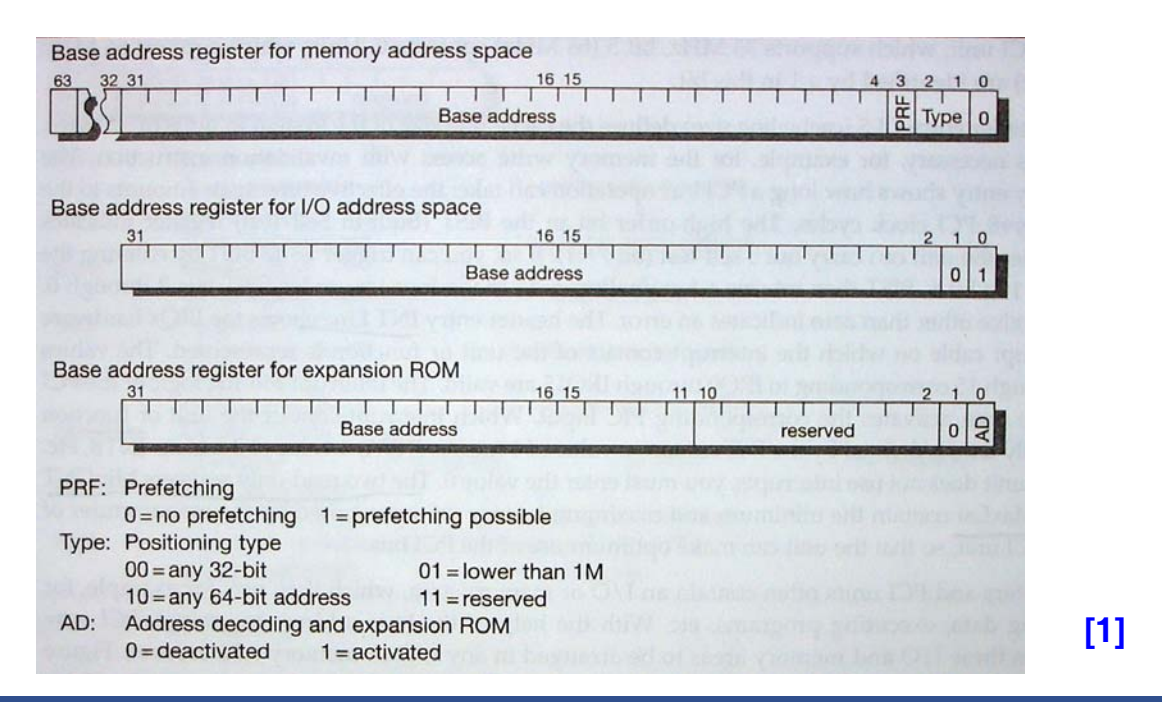

# Registro de direcciones base (cont.)

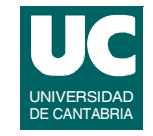

**Este registro permite manejar las áreas de memoria y de I/O que un dispositivo PCI puede usar para almacenar datos o programas**

**Las direcciones de memoria pueden expresarse con 32 ó 64 bits dependiendo de la implementación**

**Las direcciones de I/O siempre se expresan con 32 bits (en la arquitectura x86 sólo se usan las 16 menos significativas)**

**El bit 0 diferencia el tipo de dirección base:**

- **• de memoria a valor 0**
- **• de I/O a valor 1**

**FACULTAD DE CIENCIAS 12/ma/09**

**GRUPO DE COMPUTADORES Y TIEMPO REAL © J. Javier Gutiérrez, Michael González 39**

# Registro de direcciones base (cont.)

**Dependiendo del tamaño de la dirección se pueden usar tres o seis direcciones base de acuerdo con los 24 bytes reservados en la cabecera**

**Direcciones de memoria:**

- **• los 4 bits menos significativos no se pueden cambiar**
- **• se pueden mapear direcciones de 16 bytes, 32 bytes, 64 bytes, ..., 1K, 2K, etc.**
- **• el bit PRF a 1 permite el** *prefetching* **(leer datos por adelantado)**
- **• el tipo de acceso**
	- **- 00 indica que cualquier registro de 32 bits se puede mapear en un área cuyo direcccionamiento se hace con 32 bits**
	- **- 10 indica lo mismo pero para 64 bits**

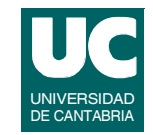

**Direcciones de I/O:**

- **• sólo los 2 bits menos significativos no se pueden cambiar**
- **• se pueden mapear direcciones de 2 bytes, 4 bytes, etc.**

**El registro de expansión de la ROM permite mapear ésta en cualquier dirección en el rango de 32 bits**

- **• funciona como el mapeado de memoria de 32 bits**
- **• activando el bit AD se activa el uso de este registro**

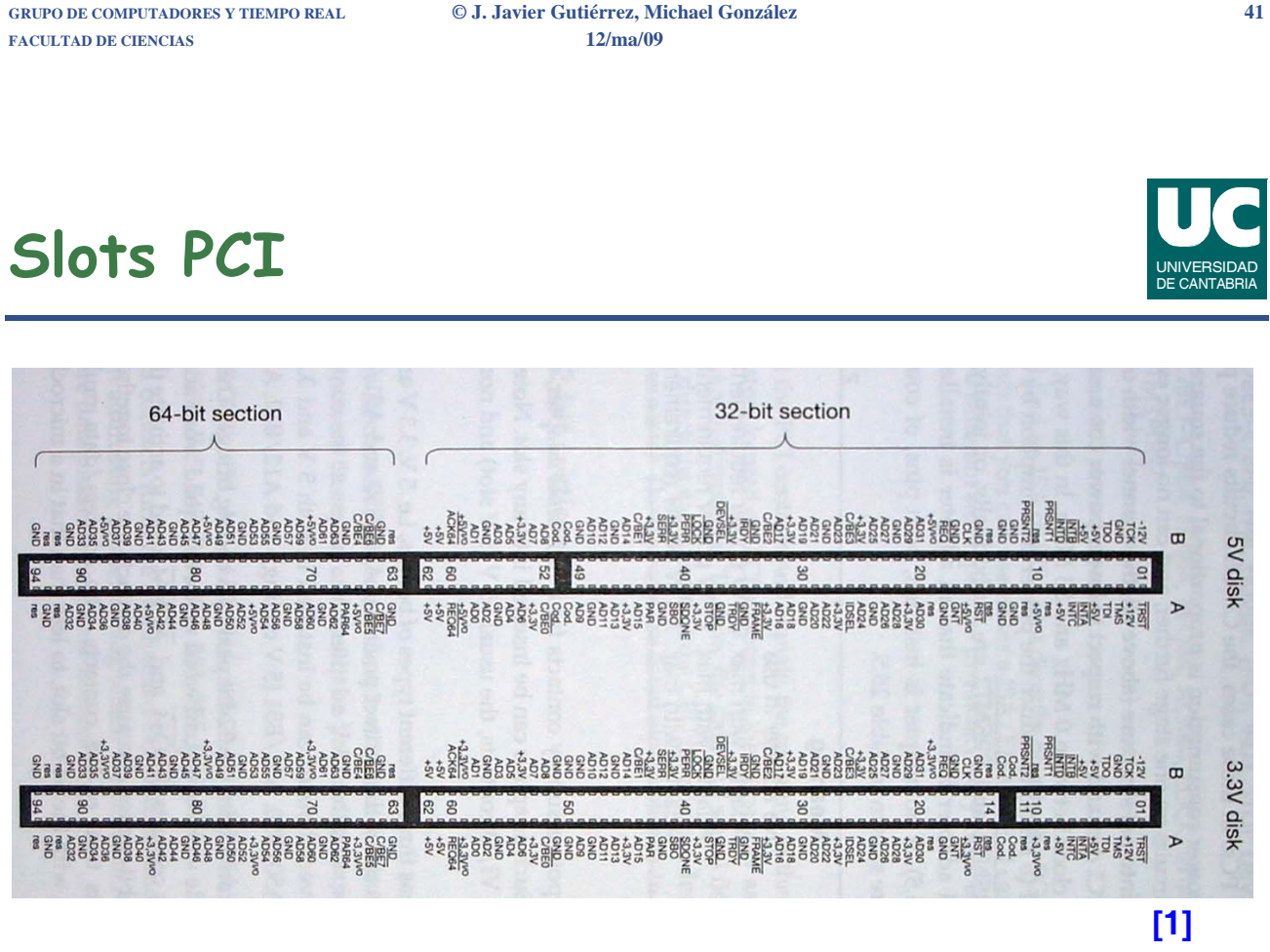

### **BUSES**

### **Bloque I**

- **• El bus PCI**
- **• Programación del bus PCI**
- **• Programación de la tarjeta PCI-9111DG**

**FACULTAD DE CIENCIAS 12/ma/09**

**GRUPO DE COMPUTADORES Y TIEMPO REAL © J. Javier Gutiérrez, Michael González 43**

# Introducción a los drivers PCI

**La estructura de un sistema PCI es un árbol en el que los buses se conectan mediante** *bridges* **hasta llegar al bus 0, que es el principal**

**• sistemas como el CardBus también se conectan al sistema PCI mediante** *bridges*

**Los drivers de Linux no necesitan utilizar directamente las direcciones de 16 bits definidas en el hardware del x86**

- **• en su lugar utilizan la estructura de datos struct pci\_dev para actuar sobre los dispositivos**
- **• la información de esta estructura está mayormente oculta, pero parte de la misma se puede obtener con el comando lspci, y la información contenida en /proc/pci o /proc/bus/pci**

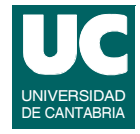

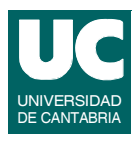

Introducción a los drivers PCI (cont.)

**Cuando se muestran las direcciones hardware de 16 bits, se muestran como:**

- **• número de bus (8 bits), número de dispositivo (5 bits) y número de función (3 bits)**
	- **- p.e. less /proc/bus/pci/devices**
- **• en ocasiones se muestra también el dominio**
	- **- p.e. con lspci**

**Accesos a memoria:**

- **• el acceso a las regiones de memoria y de entrada/salida se hace con las funciones usuales, como inb, outb, etc.**
- **• el acceso a los registros de configuración se realiza con funciones especiales**

**FACULTAD DE CIENCIAS 12/ma/09**

**GRUPO DE COMPUTADORES Y TIEMPO REAL © J. Javier Gutiérrez, Michael González 45**

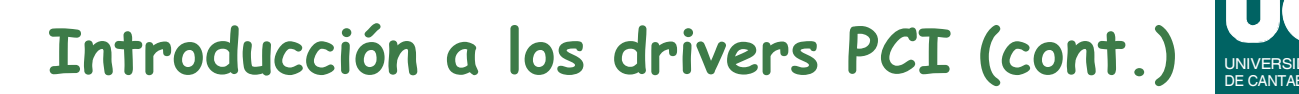

**El espacio de direcciones de I/O usa 32 bits por lo que puede acceder a 4 GB de puertos de I/O**

**El direccionamiento de memoria puede usar 32 ó 64 bits**

**Cada tarjeta tiene cuatro líneas de interrupción**

- **• se mapean por hardware a las líneas de interrupción del procesador fuera del bus PCI**
- **• como las interrupciones en el PC son limitadas las líneas de interrupción se deben poder compartir**

### Arranque del sistema

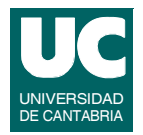

**En el arranque del sistema se produce la configuración de los dispositivos asignándoles las regiones de memoria que van a usar**

**• también se puede producir la configuración en dispositivos que se conectan en caliente**

**Después del arranque la información se guarda en la estructura de ficheros**

**En el fichero /proc/bus/pci/devices se encuentra la información del dispositivo en formato de texto**

**En /proc/bus/pci/\*/\* se encuentran los ficheros binarios que llevan la información de los registros de configuración de cada dispositivo**

**GRUPO DE COMPUTADORES Y TIEMPO REAL © J. Javier Gutiérrez, Michael González 47 FACULTAD DE CIENCIAS 12/ma/09**

### Arranque del sistema (cont.)

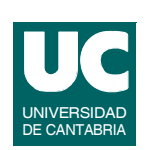

**La información de los directorios de cada dispositivo PCI se encuentra en el directorio /sys/bus/pci/devices**

**Cada directorio de dispositivo (p.e. 0000:00:1d.0) contiene los siguientes ficheros:**

- **• config contiene la información de configuración**
- **• vendor, device, subsystem\_device, subsystem\_vendor, y class son valores específicos del dispositivo PCI**
- **• irq muestra la interrupción asignada a un dispositivo**
- **• resource muestra la memoria asignada al dispositivo**

**Toda esta información se puede obtener con lspci y sus opciones (p.e., -x, -vv)**

### **Configuración e inicialización**

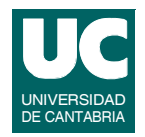

**Normalmente hay tres registros en las direcciones de configuración que identifican un dispositivo:**

- **• Vendor ID**
- **• Device ID**
- **• Class**

**Puede haber además otros dos registros que añaden más información sobre la identificación del dispositivo:**

- **• Subsystem Vendor ID**
- **• Subsystem Device ID**

**Cuando se manejan los registros de configuración es preciso tener cuidado con el orden de los bytes**

**FACULTAD DE CIENCIAS 12/ma/09**

**GRUPO DE COMPUTADORES Y TIEMPO REAL © J. Javier Gutiérrez, Michael González 49**

Configuración e inicialización (cont.)

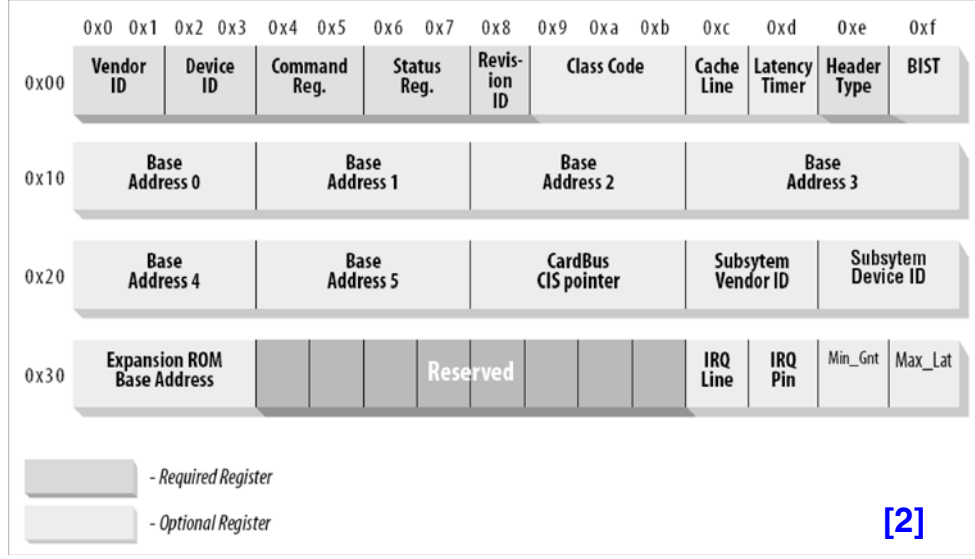

# Configuración e inicialización (cont.)

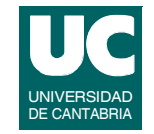

**Los drivers disponen del tipo de dato struct pci\_device\_id con la información sobre la identificación del dispositivo (en <linux/ mod\_devicetable.h>)**

- **\_\_u32 vendor;**
- **\_\_u32 device;**
- **\_\_u32 subvendor;**
- **\_\_u32 subdevice;**
- **- si el driver puede soportar cualquier fabricante o dispositivo puede tomar el valor PCI\_ANY\_ID**
- **\_\_u32 class;**
- **\_\_u32 class\_mask;**
- **- si el driver puede soportar cualquier clase se debe poner a 0**

### **kernel\_ulong\_t driver\_data**

**- no es necesario, pero puede soportar cualquier información que el driver utilice para diferenciar el dispositivo**

**GRUPO DE COMPUTADORES Y TIEMPO REAL © J. Javier Gutiérrez, Michael González 51 FACULTAD DE CIENCIAS 12/ma/09**

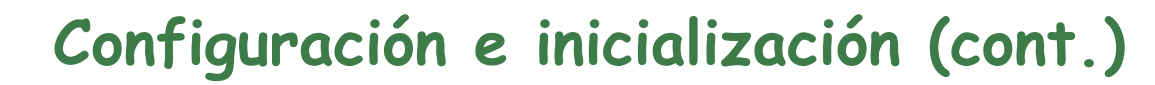

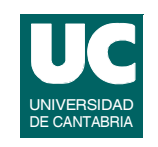

**Hay dos macros que permiten crear e inicializar la struct pci\_device\_id con los campos especificados**

**PCI\_DEVICE(vendor,device)**

PCI DEVICE CLASS(device class, device class mask)

**Si se quiere arrancar un dispositivo en caliente y cargar el módulo adecuado se debe exportar esta estructura al espacio de usuario**

**• se dispone de la macro**

**MODULE\_DEVICE\_TABLE(pci,list)**

**• list es una estructura de estructuras pci\_device\_id con la última rellena con ceros**

### Acceso al espacio de configuración

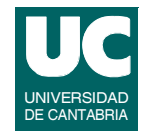

### **La API para el acceso al bus PCI está en <linux/pci.h>**

**Para el acceso al espacio de configuración, Linux dispone de un conjunto de funciones que permite transferencias de 8, 16 ó 32 bits**

```
int pci_read_config_byte
     (struct pci_dev *dev, int where, u8 *val)
int pci_read_config_word
     (struct pci_dev *dev, int where, u16 *val)
int pci_read_config_dword
```
 **(struct pci\_dev \*dev, int where, u32 \*val)**

- **- lee uno, dos o cuatro bytes del espacio de configuración representado en la struct pci\_dev**
- **- la función devuelve un código de error si va mal**
- **- no hay que preocuparse del orden de los bytes**

**GRUPO DE COMPUTADORES Y TIEMPO REAL © J. Javier Gutiérrez, Michael González 53 FACULTAD DE CIENCIAS 12/ma/09**

### **Acceso al espacio de configuración (cont.)**

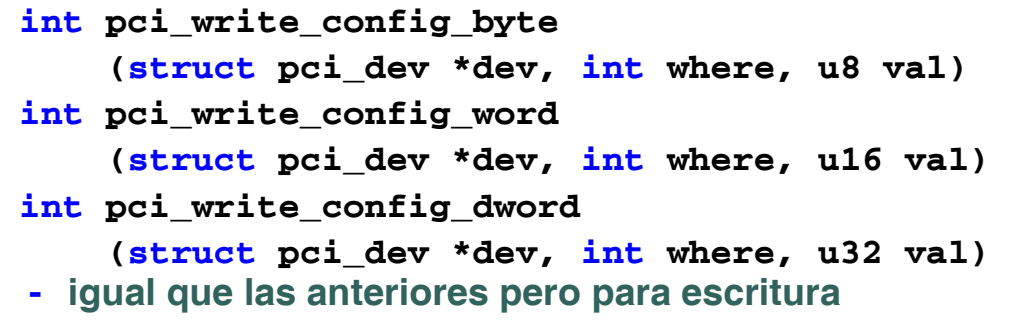

**Hay constantes que definen el valor where representando los diferentes registros del espacio de configuración**

**• se encuentran en <linux/pci\_regs.h>**

UNIVERSIDAD DE CANTABRIA

### **Acceso al espacio de configuración (cont.)**

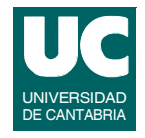

**En el caso de que el driver no tenga acceso a la struct pci\_dev se puede usar otro conjunto de funciones:**

**int pci\_bus\_read\_config\_byte (struct pci\_bus \*bus, unsigned int devfn, int where, u8 \*val) int pci\_bus\_read\_config\_word (struct pci\_bus \*bus, unsigned int devfn, int where, u16 \*val) int pci\_bus\_read\_config\_dword (struct pci\_bus \*bus, unsigned int devfn, int where, u32 \*val)**

**GRUPO DE COMPUTADORES Y TIEMPO REAL © J. Javier Gutiérrez, Michael González 55 FACULTAD DE CIENCIAS 12/ma/09**

### **Acceso al espacio de configuración (cont.)**

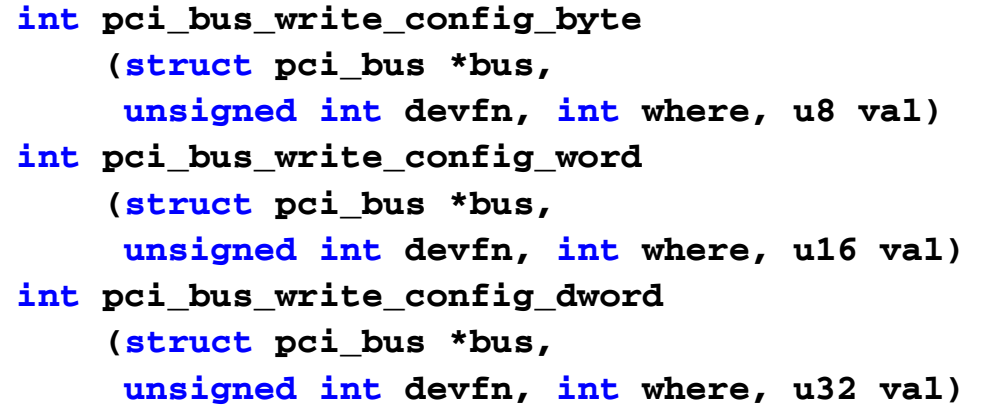

UNIVERSIDAD DE CANTABRIA

### Registro de un driver PCI

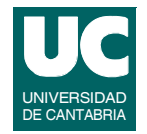

**Para registrar un driver PCI se debe crear una variable del tipo struct pci\_driver**

**• contiene un conjunto de funciones (***callbacks***) y variables que el driver pone a disposición del núcleo PCI**

**Los principales campos de esta estructura son:**

#### **const char \*name;**

- **- nombre del driver, que debe ser único en el kernel**
- **- normalmente es el mismo que el del módulo**
- **- aparecerá en el directorio /sys/bus/pci/drivers**

#### **const struct pci\_device\_id \*id\_table;**

**- puntero a la tabla de dispositivos que soporta**

**FACULTAD DE CIENCIAS 12/ma/09**

**GRUPO DE COMPUTADORES Y TIEMPO REAL © J. Javier Gutiérrez, Michael González 57**

### Registro de un driver PCI (cont.)

#### **int (\*probe) (struct pci\_dev \*dev, const struct pci\_device\_id \*id)**

- **- función de prueba del driver**
- **- la llama el núcleo PCI cuando tiene una struct pci\_dev que cree que el driver quiere controlar**
- **- si el driver estaba esperando esta estructura, la debe inicializar y retornar un 0**
- **- si no la esperaba o sucede un error, devuelve un valor negativo**

#### **void (\*remove) (struct pci\_dev \*dev)**

**- el núcleo PCI llama a esta función cuando quiere eliminar la struct pci\_dev o cuando el kernel descarga el driver**

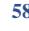

### Registro de un driver PCI (cont.)

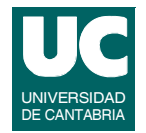

- **int (\*suspend) (struct pci\_dev \*dev, u32 state)**
- **- el núcleo PCI llama a esta función cuando se quiere suspender la struct pci\_dev**
- **- el estado de suspendido se pasa en state**
- **- esta función es opcional**

#### **int (\*resume) (struct pci\_dev \*dev)**

- **- el núcleo PCI llama a esta función cuando se restablecer la struct pci\_dev**
- **- siempre se llama después de suspend, y también es opcional**

**GRUPO DE COMPUTADORES Y TIEMPO REAL © J. Javier Gutiérrez, Michael González 59**

### Registro de un driver PCI (cont.)

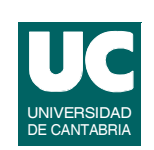

**Para la creación de la struct pci\_driver sólo se necesita inicializar cuatro campos**

```
static struct pci_driver un_driver = {
    .name = "nombre_driver";
    .id_table = ids;
    .probe = probe;
    .remove = remove;
}
```
### **Para registrar el driver PCI se hace con la función**

```
pci_register_driver(&un_driver)
```
**- devuelve un 0 si va bien y un valor negativo en caso contrario**

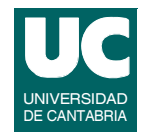

### **Para eliminar un driver PCI se hace con la función**

**pci\_unregister\_driver(&un\_driver)**

- **- se debe llamar cuando el driver es desinstalado**
- **- asegura que se hace una llamada a remove antes de que la función retorne**

**FACULTAD DE CIENCIAS 12/ma/09**

**GRUPO DE COMPUTADORES Y TIEMPO REAL © J. Javier Gutiérrez, Michael González 61**

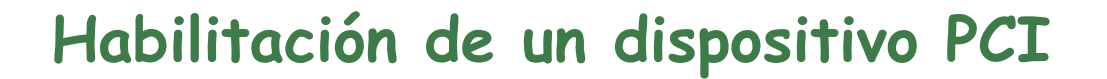

**En la función probe del driver y antes de acceder a los recursos del dispositivo se debe llamar a la función de habilitación del dispositivo**

- **int pci\_enable\_device(struct pci\_dev \*dev)**
- **- esta función activa el dispositivo y en algunos casos asigna su línea de interrupción y regiones de I/O**

### **Alternativa a la detección de un dispositivo PCI**

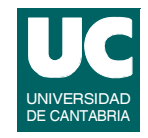

**Si se necesita encontrar un dispositivo se pueden usar la siguiente función:**

- **struct pci\_dev \*pci\_get\_device (unsigned int vendor, unsigned int device, struct pci\_dev \*from)**
- **- escanea la lista de dispositivos PCI presentes en el sistema y trata de encontrar el que coincide con vendor y device**
- **- devuelve una struct pci\_dev e incrementa un contador interno que se debe decrementar con pci\_dev\_put() cuando se deje de usar el dispositivo**
- **- from permite hacer una búsqueda desde el dispositivo indicado; para encontrar el primero debe ser NULL**

**GRUPO DE COMPUTADORES Y TIEMPO REAL © J. Javier Gutiérrez, Michael González 63 FACULTAD DE CIENCIAS 12/ma/09**

### **Alternativa a la detección de un dispositivo PCI (cont.)**

### **Ejemplo de uso:**

```
struct pci_dev *dev;
dev=pci_get_device(0x8086,0x1031,NULL);
if (dev) {
    /*uso el dispositivo*/
    pci_dev_put(dev);
}
```
UNIVERSIDAD DE CANTABRIA

### **Alternativa a la detección de un dispositivo PCI (cont.)**

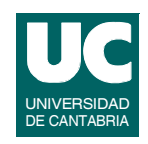

### **Otras funciones similares son:**

- **struct pci\_dev \*pci\_get\_subsys (unsigned int vendor, unsigned int device, unsigned int ss\_vendor, unsigned int ss\_device, struct pci\_dev \*from)**
- **- permite especificar más parámetros en la búsqueda**

#### **struct pci\_dev \*pci\_get\_slot**

- **(struct pci\_bus \*bus, unsigned int devfn)**
- **- hace la búsqueda sobre la estructura bus y el número de función**

```
GRUPO DE COMPUTADORES Y TIEMPO REAL © J. Javier Gutiérrez, Michael González 65
FACULTAD DE CIENCIAS 12/ma/09
```
### Acceso a la memoria

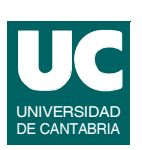

**Un dispositivo PCI puede implementar hasta 6 regiones de memoria**

- **• pueden ser direcciones de memoria convencional o memoria de I/O**
- **• la mayoría de dispositivos implementan sus registros en memoria convencional**
- **• la diferencia fundamental en el uso de una u otra memoria es si se utiliza la caché**
	- **- en la memoria de I/O no se utiliza la caché**
	- **- en la memoria convencional sí se utiliza (se marca como** *memoryis-prefetchable* **en el registro de configuración)**
	- **- si un dispositivo mapea sus registros de control en memoria convencional tampoco debería usar la caché**

### Acceso a la memoria (cont.)

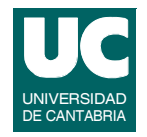

**Para el acceso a las regiones de memoria (puertos de I/O o memoria) especificadas en el área de configuración se pueden utilizar las constantes**

- **• PCI\_BASE\_ADDRESS\_0 hasta PCI\_BASE\_ADDRESS\_5**
- **• si el dispositivo usa 64 bits de direcciones utiliza dos regiones consecutivas para especificar cada región**
- **• un dispositivo puede ofrecer regiones de 32 y de 64 bits a la vez**

**Para el acceso a la información de las regiones de memoria de los dispositivos PCI, el kernel proporciona las siguientes funciones:**

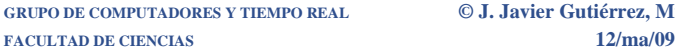

**GRUPO DE COMPUTADORES AREAL ADECEMBRICADORES 67 67** 

### Acceso a la memoria (cont.)

**unsigned long pci\_resource\_start**

 **(struct pci\_dev \*dev, int bar)**

**- devuelve la dirección de comienzo de la región de memoria indicada por bar (0-5)**

#### **unsigned long pci\_resource\_end**

 **(struct pci\_dev \*dev, int bar)**

**- devuelve la dirección final de la región de memoria bar**

#### **unsigned long pci\_resource\_flags**

 **(struct pci\_dev \*dev, int bar)**

**- devuelve los flags asociados a la región de memoria bar**

### Acceso a la memoria (cont.)

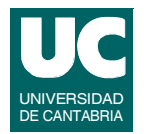

**Los flags de la ultima función se definen en <linux/ioport.h>, los más importantes son:**

**IORESOURCE\_IO**

#### **IORESOURCE\_MEM**

- **- indican si la región asociada es memoria o I/O**
- **- sólo uno de los dos puede estar activo**

#### **IORESOURCE\_PREFETCH**

**- indica si la región asociada usa la caché**

#### **IORESOURCE\_READONLY**

**- indican si la región asociada está protegida contra escritura**

**GRUPO DE COMPUTADORES Y TIEMPO REAL © J. Javier Gutiérrez, Michael González 69 FACULTAD DE CIENCIAS 12/ma/09**

# **Interrupciones PCI**

**En el arranque del sistema se asigna un único número de interrupción al dispositivo, que se guarda en el registro de configuración PCI\_INTERRUPT\_LINE (1 byte)**

**• la lectura de este registro permite saber la IRQ que se usa**

**Si el dispositivo no soporta interrupciones el registro de configuración PCI\_INTERRUPT\_PIN (1 byte) tiene valor 0**

**• normalmente no es necesario usarlo, si se sabe si que el dispositivo soporta interrupciones**

### Abstracciones del hardware

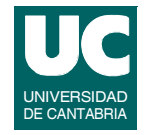

**En el bus PCI las únicas operaciones dependientes del hardware son las de lectura y escritura de los registros de configuración**

**• las demás operaciones se hacen directamente sobre la memoria o los puertos de I/O**

**La estructura para acceder a los registros de configuración es struct pci\_ops, en <linux/pci.h>; tiene dos campos:**

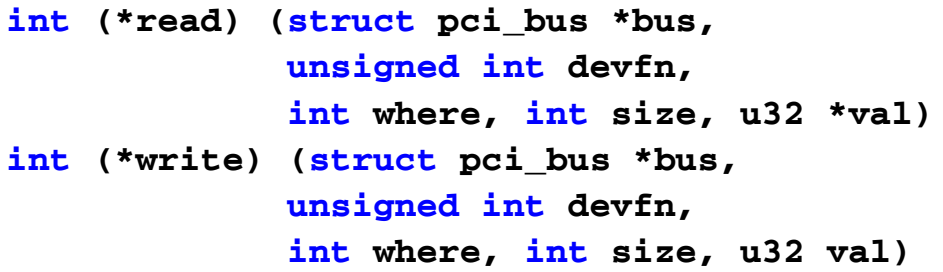

**GRUPO DE COMPUTADORES Y TIEMPO REAL © J. Javier Gutiérrez, Michael González 71 FACULTAD DE CIENCIAS 12/ma/09**

### Creación de drivers PCI

**Para crear un driver PCI estos son los pasos "***extra***" a dar:**

- **• crear una variable del tipo struct pci\_device\_id e inicializarla poniendo**
	- **- con PCI\_DEVICE o con PCI\_DEVICE\_CLASS**
- **• exportar la lista de dispositivos manejados por el driver con la macro MODULE\_DEVICE\_TABLE**
- **• registrar el driver con pci\_register\_driver**
- **• habilitar en la función probe el dispositivo, con pci\_enable\_device**
- **• obtener las direcciones de memoria usadas del espacio de configuración con pci\_read\_config\_dword**

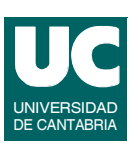

# Creación de drivers PCI (cont.)

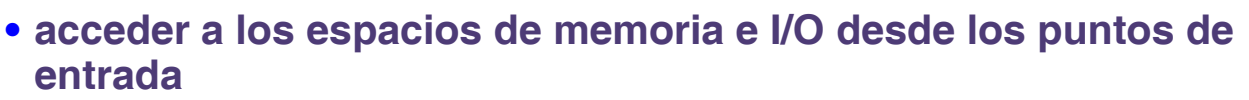

- **- ojo con las optimizaciones del compilador**
- **• desinstalar el driver con pci\_unregister\_driver**

**El resto de la programación del driver depende del dispositivo concreto y se hace como hemos visto hasta ahora**

**GRUPO DE COMPUTADORES Y TIEMPO REAL © J. Javier Gutiérrez, Michael González 73**

### **BUSES**

### **Bloque I**

- **• El bus PCI**
- **• Programación del bus PCI**
- **• Programación de la tarjeta PCI-9111DG**

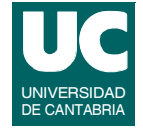

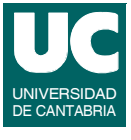

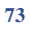

# Tarjeta PCI-9111DG

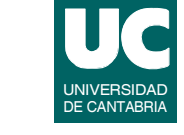

**Tarjeta de adquisición de datos con arquitectura del bus PCI de 32 bits fabricada por ADLINK Technologies INC.**

**Las principales características son:**

- **• 16 canales analógicos de entrada de 12 bits**
- **• frecuencias de muestreo de hasta 100 KHz**
- **• ganancias programables**
- **• una salida analógica de 12 bits**
- **• 16 canales digitales de entrada y 16 de salida**
- **• 3 contadores programables** *up-down*
- **• tres modos de disparo para la conversión A/D**

**GRUPO DE COMPUTADORES Y TIEMPO REAL © J. Javier Gutiérrez, Michael González 75 FACULTAD DE CIENCIAS 12/ma/09**

# Tarjeta PCI-9111DG (cont.)

**Especificaciones de las entradas analógicas:**

- **• resolución de 12 bits**
- **• ganancias programables: x1, x2, x4, x8, x16**
- **• rangos de entrada: +-10 V, +-5 V, +-2.5 V, +-1.25 V, +-0.625 V**
- **• tiempo de conversión 8.5** μ**s**
- **• transferencia de datos: polling, interrupción con una muestra, e interrupción con la cola FIFO a la mitad**
- **• transferencia de datos: 110 KHz máximo**
- **• tamaño de la FIFO: 1024 muestras**

# Tarjeta PCI-9111DG (cont.)

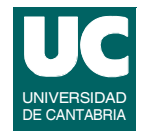

**Especificaciones de la salida analógica:**

- **• resolución de 12 bits**
- **• tensión de salida (***jumper***)**
	- **- unipolar: 0..10 V**
	- **- bipolar: -10..+10 V**
- **• tiempo de establecimiento 30** μ**s**

**No centramos en la parte analógica de la tarjeta (para tener la información completa consultar el manual [5])**

**GRUPO DE COMPUTADORES Y TIEMPO REAL © J. Javier Gutiérrez, Michael González 77 FACULTAD DE CIENCIAS 12/ma/09**

# Registros de la PCI-9111DG

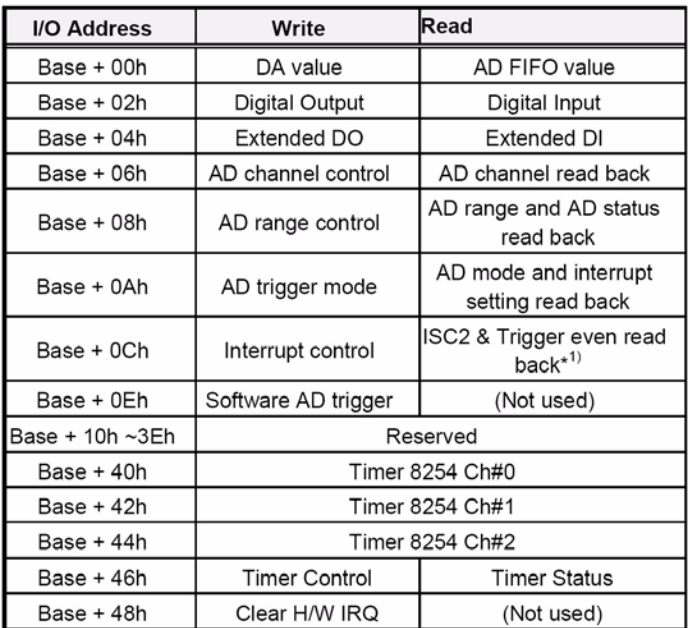

**[5]**

**FACULTAD DE CIENCIAS 12/ma/09**

### Registros para A/D

### **A/D Data Register**

- **• BASE+0h, sólo lectura**
- **• obtiene el dato de la FIFO y el canal que lo ha producido**

### **A/D Channel Control Register**

- **BASE+6h, sólo escritura**
- **• selecciona el canal a convertir (depende del modo de conversión)**

### **A/D Channel Read Back Register**

- **• BASE+6h, sólo lectura**
- **• informa del canal seleccionado**

**FACULTAD DE CIENCIAS 12/ma/09**

**GRUPO DE COMPUTADORES Y TIEMPO REAL © J. Javier Gutiérrez, Michael González 79**

# Registros para A/D (cont.)

**A/D Input Signal Range Control Register**

- **• BASE+8h, sólo escritura**
- **• selecciona la ganancia del canal**

### **A/D Range and Status Read Back Register**

- **• BASE+8h, sólo lectura**
- **• informa de la ganancia seleccionada y del estado de la FIFO**

### **Software Trigger Register**

- **• BASE+0eh, sólo escritura**
- **• la escritura de cualquier valor ordena una conversión del A/D**

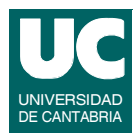

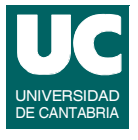

### Registros para A/D (cont.)

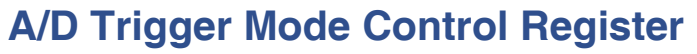

- **• BASE+0ah, sólo escritura**
- **• controla la fuente y el modo de disparo**

### **Interrupt Control Register**

- **• BASE+0ch, sólo escritura**
- **• selecciona la fuente de generación de interrupciones**

### **Hardware Interrupt Clear Register**

- **• BASE+48h, sólo escritura**
- **• se debe escribir cualquier valor después de manejar la interrupción para eliminar la fuente (disparada por nivel)**

**GRUPO DE COMPUTADORES Y TIEMPO REAL © J. Javier Gutiérrez, Michael González 81 FACULTAD DE CIENCIAS 12/ma/09**

# Registros para A/D (cont.)

- **A/D Mode & Interrupt Control Read Back Register**
- **• BASE+0ah, sólo lectura**
- **• informa del modo de disparo y control de interrupción programado**

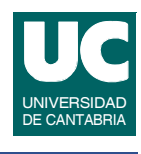

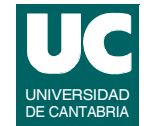

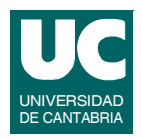

### **D/A Output Register**

- **• BASE+0h, sólo escritura**
- **• transforma el dato de 12 bits escrito en una señal analógica unipolar o bipolar de acuerdo con la selección del** *jumper* **de la tarjeta**

**FACULTAD DE CIENCIAS 12/ma/09**

**GRUPO DE COMPUTADORES Y TIEMPO REAL © J. Javier Gutiérrez, Michael González 83**

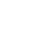

# Driver para la tarjeta PCI-9111DG

**Una opción sencilla para construir un driver de la tarjeta que controle la parte analógica es**

- **• permitir que los puntos de entrada de lectura y escritura accedan directametne a los valores de conversión**
	- **- la lectura devolverá un valor de la conversión A/D del canal seleccionado (esperará si es necesario a tener el dato)**
	- **- la escritura establecerá el dato pasado como valor de salida del convertidor D/A (sólo un dato)**
	- **- se pueden programar comandos para cambiar el canal de conversión A/D**
- **• dejar el uso de estos valores y su posible almacenamiento a la aplicación**

# Conversión A/D

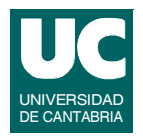

**Para realizar una conversión A/D se debe tener en cuenta la naturaleza de las señales a convertir y las características de la tarjeta de la que se dispone:**

- **• asegurarse de que el hardware está correctamente conectado**
	- **- señales dentro de los rangos admitidos con las ganancias que se pueden programar**
	- **- selección de los canales a usar**
- **• decidir cómo se va a disparar la conversión y cómo se va a leer el valor convertido (polling o interrupción)**
	- **- los datos convertidos se van guardando en la FIFO; a la máxima frecuencia 100 KHz puede guardar sobre 10 ms.**

**En un driver se debe programar la configuración de la tarjeta en la instalación o en la apertura del dispositivo**

**FACULTAD DE CIENCIAS 12/ma/09**

**GRUPO DE COMPUTADORES Y TIEMPO REAL © J. Javier Gutiérrez, Michael González 85**

# Conversión A/D (cont.)

**El modo de operación para la conversión puede ser por ejemplo:**

- **• polling con el punto de entrada de lectura**
	- **- disparar la conversión por software**
	- **- esperar el tiempo de conversión (8.5 ms)**
	- **- leer el dato convertido**
- **• interrupción y punto de entrada lectura**
	- **- disparar la conversión y esperar en un mecanismo de sincronización de eventos hasta que el manejador de intrerrupción le despierte; después de despertar devolver el dato**
	- **- el manejador de interrupción lee el dato y despierta al punto de entrada de lectura**

# Conversión D/A

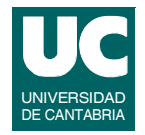

**La escritura del convertidor D/A se hace desde el punto de entrada de escritura**

**• sólo tiene que colocar el dato con el formato adecuado en el registro de salida del convertidor**

**FACULTAD DE CIENCIAS 12/ma/09**

**GRUPO DE COMPUTADORES Y TIEMPO REAL © J. Javier Gutiérrez, Michael González 87**

#### UNIVERSIDAD DE CANTABRIA **Ejemplo: muestreo y reconstrucción de señales analógicas**

**Vamos a realizar una aplicación que sea capaz de:**

- **• muestrear una señal analógica y almacenarla en memoria**
- **• reproducir la señal a partir del valor almacenado en la memoria**

**Para ello realizamos el driver sencillo para la tarjeta PCI-9111DG que permite leer un valor de la entrada analógica y escribir un valor en la salida analógica**

### Driver PCI-9111DG: includes

```
#include <linux/init.h>
#include <linux/module.h>
#include <linux/kernel.h>
#include <linux/fs.h>
#include <linux/cdev.h>
#include <linux/slab.h>
#include <asm/uaccess.h>
#include <asm/io.h>
#include <linux/ioport.h>
#include <linux/timer.h>
#include <linux/jiffies.h>
#include <linux/delay.h>
#include <linux/pci.h>
#include <linux/pci_regs.h>
#include "pci_9111.h"
```
**MODULE\_LICENSE("GPL");**

**FACULTAD DE CIENCIAS 12/ma/09**

**GRUPO DE COMPUTADORES Y TIEMPO REAL © J. Javier Gutiérrez, Michael González 89**

### Driver PCI-9111DG: constantes

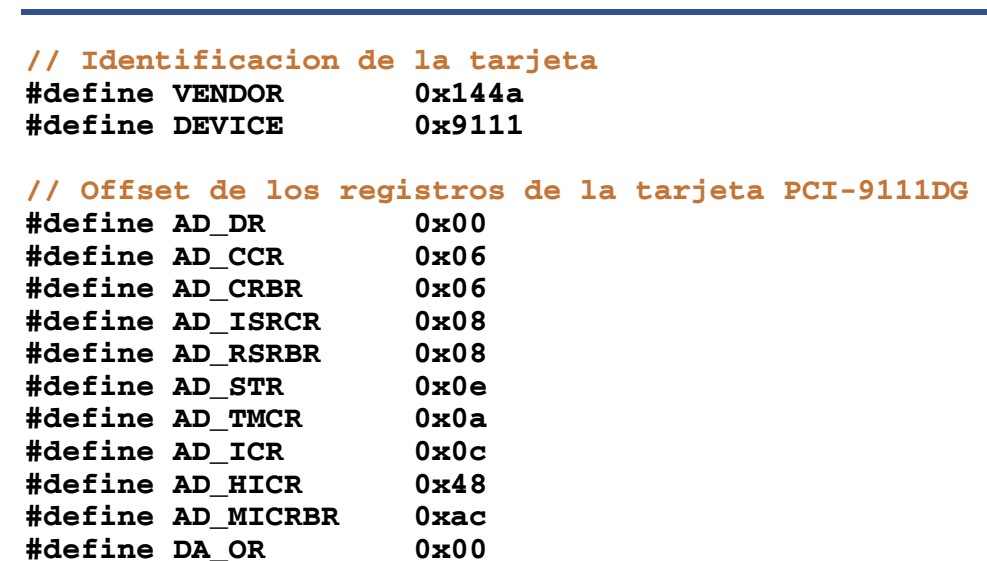

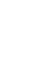

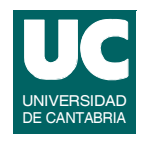

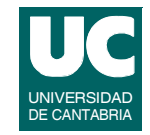

### **Driver PCI-9111DG: datos del dispositivo**

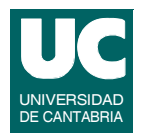

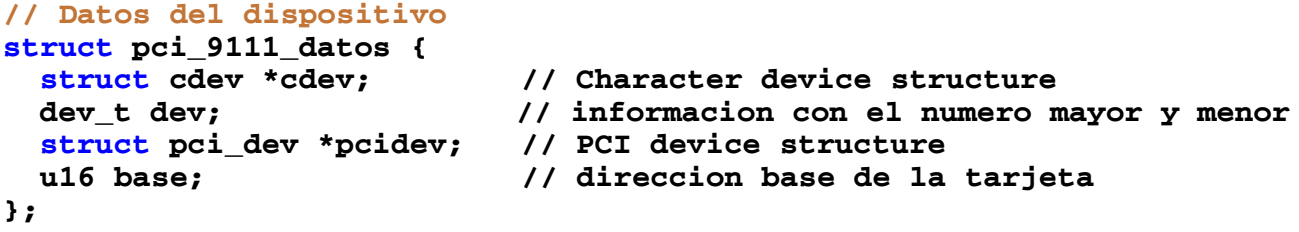

**static struct pci\_9111\_datos datos;**

**FACULTAD DE CIENCIAS 12/ma/09**

**GRUPO DE COMPUTADORES Y TIEMPO REAL © J. Javier Gutiérrez, Michael González 91**

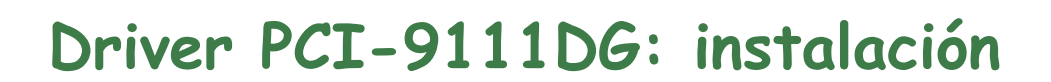

**static int modulo\_instalacion(void) { int result;**

```
 // ponemos los puntos de entrada
 pci_9111_fops.open=pci_9111_open;
 pci_9111_fops.release=pci_9111_release;
 pci_9111_fops.write=pci_9111_write;
 pci_9111_fops.read=pci_9111_read;
 // escanea el bus para encontrar el dispositivo
 datos.pcidev= pci_get_device(VENDOR,DEVICE,NULL);
 if (datos.pcidev==0) { 
   printk(KERN_WARNING "pci> (init_module) fallo pci_get\n");
   result=-ENODEV;
   goto error_scan_reserva;
 }
```
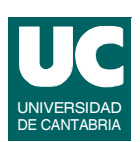

### **Driver PCI-9111DG: instalación (cont.)**

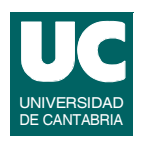

```
 // reserva dinamica del número mayor del módulo 
 // numero menor = cero, numero de dispositivos =1
 result=alloc_chrdev_region(&datos.dev,0,1,"pci_9111");
 if (result < 0) {
   printk(KERN_WARNING "pci> (init_module) fallo con el major %d\n",
          MAJOR(datos.dev));
   goto error_scan_reserva;
 }
 // instalamos driver
 datos.cdev=cdev_alloc();
 cdev_init(datos.cdev, &pci_9111_fops);
 datos.cdev->owner = THIS_MODULE;
 result= cdev_add(datos.cdev, datos.dev, 1);
 if (result!=0) {
 printk(KERN_WARNING "pci> (init_module) Error %d al anadir",result);
   goto error_instalacion_dev;
 }
```
**GRUPO DE COMPUTADORES Y TIEMPO REAL © J. Javier Gutiérrez, Michael González 93 FACULTAD DE CIENCIAS 12/ma/09**

### **Driver PCI-9111DG: instalación (cont.)**

```
// habilita dispositivo
  pci_enable_device(datos.pcidev);
  // inicializa datos del dispositivo
  datos.base = pci_resource_start(datos.pcidev,2);
  printk( KERN_INFO "pci> Region : %x \n",datos.base); 
  // inicializa registros del dispositivo
  // usa el canal 0
  outb(0x00,datos.base+AD_CCR); 
   // ganancia 1
  outb(0x00,datos.base+AD_ISRCR);
  // modo de disparo por software y no auto-scan
  outb(0x00,datos.base+AD_TMCR);
  // limpia interrupcion
  outb(0x00,datos.base+AD_HICR);
```
UNIVERSIDAD DE CANTABRIA

### **Driver PCI-9111DG: instalación/ errores**

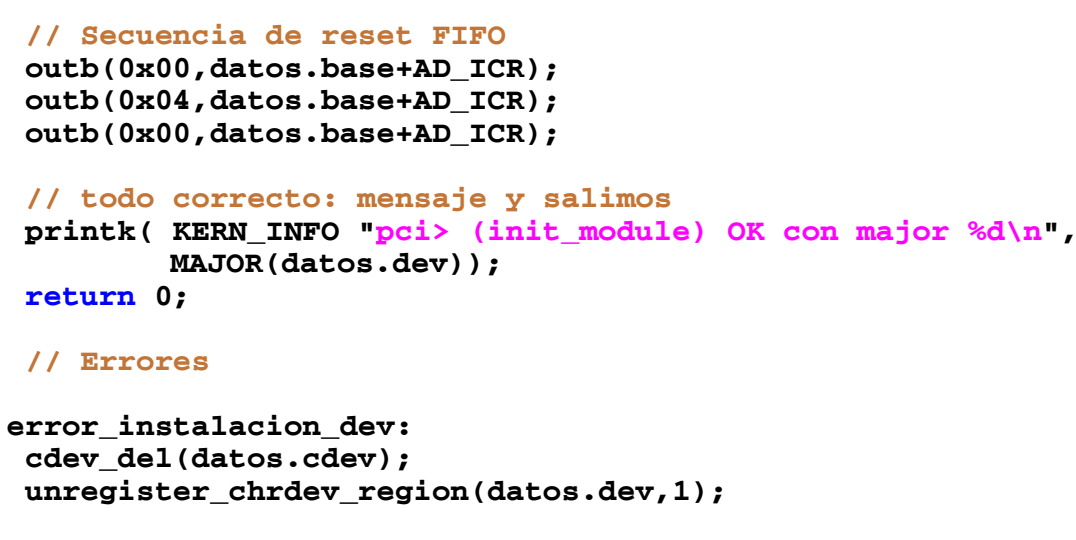

```
 error_scan_reserva: 
   return result;
}
```
**GRUPO DE COMPUTADORES Y TIEMPO REAL © J. Javier Gutiérrez, Michael González 95 FACULTAD DE CIENCIAS 12/ma/09**

# Driver PCI-9111DG: desinstalación

```
static void modulo_salida(void) {
   cdev_del(datos.cdev);
   unregister_chrdev_region(datos.dev,1);
   printk( KERN_INFO "pci> (cleanup_module) descargado OK\n");
}
```
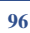

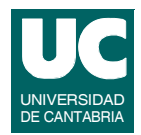

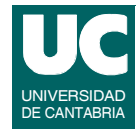

### Driver PCI-9111DG: open/release

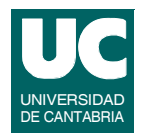

```
int pci_9111_open(struct inode *inodep, struct file *filp) {
   int menor= MINOR(inodep->i_rdev);
   printk(KERN_INFO "pci> (open) menor= %d\n",menor);
   return 0;
}
int pci_9111_release(struct inode *inodep, struct file *filp) {
   int menor= MINOR(inodep->i_rdev);
   printk(KERN_INFO "pci> (release) menor= %d\n",menor);
   return 0;
}
```
**GRUPO DE COMPUTADORES Y TIEMPO REAL © J. Javier Gutiérrez, Michael González 97 FACULTAD DE CIENCIAS 12/ma/09**

```
Driver PCI-9111DG: read
```

```
ssize_t pci_9111_read (struct file *filp, char *buff,
                        size t count, loff t *offp)
{
   unsigned long not_copied;
   u16 dato;
   //printk(KERN_INFO "pci> (read) leido el canal\n");
   // disparo por software y espera
   outb(0x00,datos.base+AD_STR);
   ndelay(8500);
   // lectura y transformacion del dato
   dato=inw(datos.base+AD_DR);
   dato=(dato>>4)&0x0FFF;
```
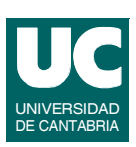

### Driver PCI-9111DG: read (cont.)

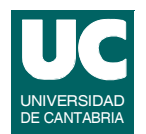

### **// copia del dato al espacio de usuario not\_copied=copy\_to\_user(buff,&dato,2); if (not\_copied!=0) { printk(KERN\_WARNING "pci> (read) AVISO, no se leyeron los datos\n"); return(-EFAULT); } return 2; }**

**FACULTAD DE CIENCIAS 12/ma/09**

**GRUPO DE COMPUTADORES Y TIEMPO REAL © J. Javier Gutiérrez, Michael González 99**

### Driver PCI-9111DG: write

```
ssize_t pci_9111_write (struct file *filp, const char *buff,
                         size t count, loff t *offp)
{
   unsigned long not_copied;
   u16 dato;
   //printk(KERN_INFO "pci> (write) escrito en D/A\n");
   not_copied=copy_from_user(&dato,buff,2);
   if (not_copied!=0) {
    printk(KERN_WARNING "veloc> (write) AVISO, no se escribio bien\n");
     return(-EFAULT);
   }
   outw(dato,datos.base+DA_OR);
   //udelay(30);
   return 2; 
}
```
### **Driver PCI-9111DG: función auxiliar de muestra de la configuración**

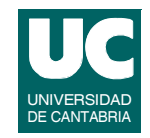

```
void muestra_config (void) {
   u8 d;
   u32 dw;
   int i,j;
   for (i=0;i<4;i++) {
     for (j=0;j<16;j++) {
       pci_read_config_byte(datos.pcidev,(i*16)+j,&d);
       printk("%4x",d);
     }
     printk("\n");
   }
```
**FACULTAD DE CIENCIAS 12/ma/09**

**GRUPO DE COMPUTADORES Y TIEMPO REAL © J. Javier Gutiérrez, Michael González 101**

#### UNIVERSIDAD DE CANTABRIA **Driver PCI-9111DG: función auxiliar de muestra de la configuración (cont.)**

 **pci\_read\_config\_dword(datos.pcidev,PCI\_BASE\_ADDRESS\_0,&dw); printk("Direccion 0: %x\n",dw); pci\_read\_config\_dword(datos.pcidev,PCI\_BASE\_ADDRESS\_1,&dw); printk("Direccion 1: %x\n",dw); pci\_read\_config\_dword(datos.pcidev,PCI\_BASE\_ADDRESS\_2,&dw); printk("Direccion 2: %x\n",dw); pci\_read\_config\_dword(datos.pcidev,PCI\_BASE\_ADDRESS\_3,&dw); printk("Direccion 3: %x\n",dw); pci\_read\_config\_dword(datos.pcidev,PCI\_BASE\_ADDRESS\_4,&dw); printk("Direccion 4: %x\n",dw); pci\_read\_config\_dword(datos.pcidev,PCI\_BASE\_ADDRESS\_5,&dw); printk("Direccion 5: %x\n",dw);**

#### UNIVERSIDAD DE CANTABRIA **Driver PCI-9111DG: función auxiliar de muestra de la configuración (cont.)**

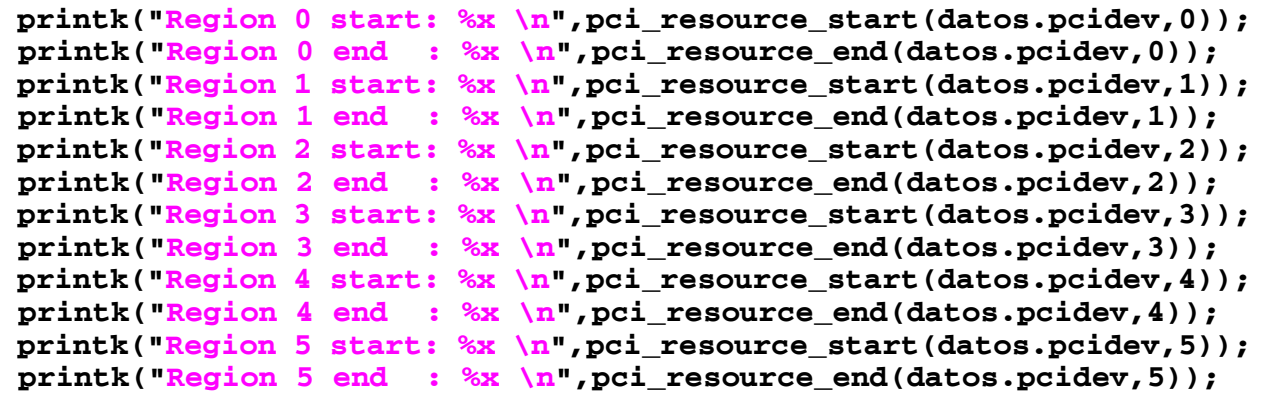

**}**

**GRUPO DE COMPUTADORES Y TIEMPO REAL © J. Javier Gutiérrez, Michael González 103 FACULTAD DE CIENCIAS 12/ma/09**

### **Programa de prueba del driver PCI-9111DG**

**#include <stdio.h> #include <sys/types.h> #include <sys/stat.h> #include <unistd.h> #include <fcntl.h> #include <string.h> #include <stdlib.h> // Programa principal int main() { short int dato; ssize\_t leidos, escritos; static int fd;**

 **// uso del dispositivo**

 **fd=open("/dev/pci9111", O\_RDWR);**

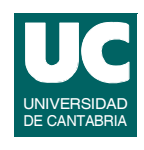

### **Programa de prueba del driver PCI-9111DG (cont.)**

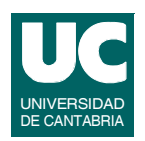

```
 // uso del dispositivo
   fd=open("/dev/pci9111", O_RDWR);
   if (fd==-1) {
     perror("Error al abrir el fichero");
     exit(1);
   }
   printf("Fichero abierto\n");
   while (1) {
     leidos=read(fd,&dato,2);
     //conversión del dato de la tensión de entrada a la de salida
     dato=(dato+0x800)%0x1000;
     escritos=write(fd,&dato,2);
   }
   exit(1); 
}
```
**GRUPO DE COMPUTADORES Y TIEMPO REAL © J. Javier Gutiérrez, Michael González 105 FACULTAD DE CIENCIAS 12/ma/09**

### **Instalación en caliente del driver PCI-9111**

```
static struct pci_device_id lista_pci_9111[] = {
   {PCI_DEVICE(VENDOR,DEVICE)},
   {0,},
};
int probe (struct pci_dev *dev,const struct pci_device_id *id) {
   printk( KERN_INFO "pci> (probe) OK \n");
   if (pci_enable_device(dev)!=0) { 
     printk(KERN_WARNING "pci> (probe) Error en enable!!\n");
     return -EBUSY;
   }
   // inicializa datos del dispositivo
   datos.pcidev=dev;
  datos.base = pci_resource_start(datos.pcidev,2);<br>printk( KERN_INFO "pci> Region : %x \n",datos.base);
  printk( KERN INFO "pci> Region
```
UNIVERSIDAD DE CANTABRIA

### **Instalación en caliente del driver PCI-9111 (cont.)**

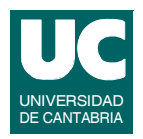

 **// inicializa registros del dispositivo // uso el canal 0 outb(0x00,datos.base+AD\_CCR); // ganancia 1 outb(0x00,datos.base+AD\_ISRCR); // modo de disparo por software y no auto-scan outb(0x00,datos.base+AD\_TMCR); // limpia interrupcion outb(0x00,datos.base+AD\_HICR); // Secuencia de reset FIFO outb(0x00,datos.base+AD\_ICR); outb(0x04,datos.base+AD\_ICR); outb(0x00,datos.base+AD\_ICR); return 0;**

```
}
```
**GRUPO DE COMPUTADORES Y TIEMPO REAL © J. Javier Gutiérrez, Michael González 107 FACULTAD DE CIENCIAS 12/ma/09**

### **Instalación en caliente del driver PCI-9111 (cont.)**

```
void remove (struct pci_dev *dev) {
   printk( KERN_INFO "pci> (remove) OK \n");
}
static struct pci_driver pci_9111_driver = {
   .name="pci_9111",
   .id_table= lista_pci_9111,
   .probe=&probe,
   .remove=&remove,
};
```
### **Instalación en caliente del driver PCI-9111: registro del driver**

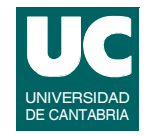

**En la instalación del módulo se debe declarar el driver en la estructura de gestuión del PCI de Linux:**

**• En la operación de instalación del módulo:**

```
 // registro de PCI
 result=pci_register_driver(&pci_9111_driver);
 if (result < 0) {
   printk(KERN_WARNING "pci> (init_module) fallo registro PCI\n");
   goto error_registro_pci;
 }
```
**• En la operación de desinstalación del módulo:**

```
 // registro de PCI
 pci_unregister_driver(&pci_9111_driver);
```

```
GRUPO DE COMPUTADORES Y TIEMPO REAL © J. Javier Gutiérrez, Michael González 109
FACULTAD DE CIENCIAS 12/ma/09
```

```
Bibliografía
```
- **[1] H.P. Messmer, "The Indispensable PC Hardware Book", 4th Ed., Addison-Wesley, 2002**
- **[2] Jonathan Corbet, Greg Kroah-Hartman, Alessandro Rubini, "Linux Device Drivers", 3rd Ed., O'Reilly, 2005.**
- **[3] P. J. Salzman, M. Burian, O. Pomerantz, "The Linux Kernel Module Programming Guide", Ver. 2.6.4, 18-5-2007: http://tldp.org/LDP/lkmpg/2.6/html/**
- **[4] Scott Mueller, "Upgrading and Repairing PCs", 17th Ed., QUE, 2006**
- **[5] User´s Guide PCI-9111DG/HR. Adlink Technologies Inc.**